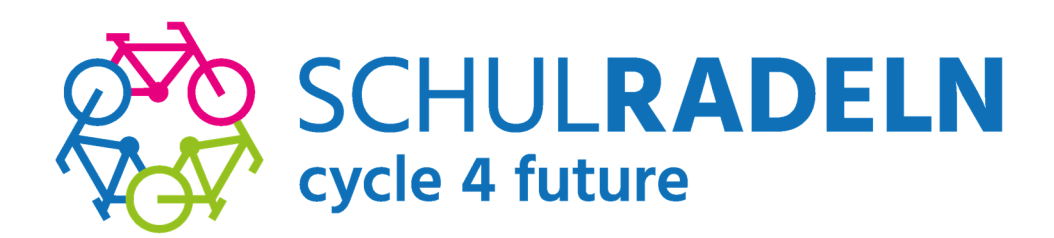

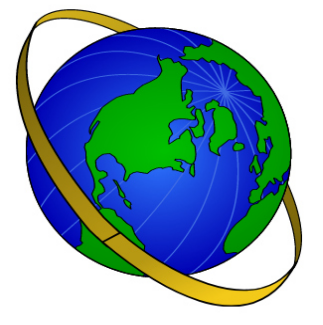

## **Schulradeln: Die Erreichung des Ziels, die Erde zu umrunden, ist gefährdet!**

**Bisher zu wenige Radler registriert! Endspurt: Schaffen wir noch bis 21. September 40.000 km?** 

Geht uns in diesem Jahr die Puste aus? Die bisher gemeldeten 176 Radler, die für das Gymnasium Frechen beim diesjährigen Schulradeln mitmachen, schafften bisher lediglich etwa 17.000 km. Sowohl die Anzahl der Radelnden als auch die erradelte Gesamtstrecke erscheinen viel zu gering, um doch noch das vom Gymnasium selbst gesteckte Ziel der Erdumrundung zu erreichen.

Nach dem Motto "Radeln für saubere Luft und einen klaren Kopf" soll es jetzt in den Endspurt gehen. Noch bis einschließlich Mittwoch, dem 21. September, können und sollen sich alle fahrradfahrenden Schüler:innen und Eltern registrieren und vor allem auch ihre gefahrenen Kilometer eintragen. "Was uns positiv stimmt", erläutert Lehrer und Organisator Markus Wunschik, "ist, dass auch noch rückwirkend die Kilometer eingetragen werden können. Ich weiß von vielen Schüler:innen, die jeden Tag zur Schule und in ihrer Freizeit Fahrrad fahren, sich aber noch nicht beim Schulradeln angemeldet haben. Deshalb bin ich optimistisch, dass wir das noch schaffen!"

## **Hier noch einmal die Gebrauchsanweisung zur Anmeldung:**

- Schritt **1**: Zuerst muss sich jeder neue Teilnehmer neu registrieren unter https://www.stadtradeln.de/registrieren "*Neu registrieren*"
	- o *ODER:* Ihr meldet euch mit eurem *alten* Benutzernamen / eurer Email-Adresse des letzten Jahres an. Dafür könnt ihr auch die App benutzen: https://www.stadtradeln.de/app Falls ihr euer Passwort vergessen habe, könnt ihr euch ein neues generieren. Nun geht ihr auf "*Einloggen und Account reaktivieren*" und meldet euch an.
- Schritt **2**: Eingabe von persönlichen Daten, wie z.B. Geburtsjahr und Namen, E-Mail-Adresse (darf auch die der Eltern sein), persönlicher Benutzername, Passwort ...
	- o *Entfällt* bei Gebrauch eures alten Benutzerkontos, da eure Daten hier immer noch gespeichert sind.
- Schritt **3**: Bundesland = *NRW* und Kommune = *Frechen*
- Schritt 4: Hier unbedingt klicken bei "Vorhandenem Team beitreten"; Scrollen zum Teamnamen = "Gymnasium Rotdornweg 43 der Stadt Frechen" Bitte kein Unterteam erstellen! Wir radeln alle für unser Gymnasium!
- Schritt **5**: Alle drei Häkchen setzen (Datenschutz, Spielregeln, Haftungsausschluss)
- Es wird nun automatisch eine E-Mail generiert, die noch bestätigt werden muss (Bestätigungslink).
- Nun kann sich jede/r mit ihrem/seinem Benutzernamen und dem Kennwort im Radlerbereich ("Mein Stadtradeln") einloggen. Auch hier müssen dann noch drei Häkchen gesetzt werden.